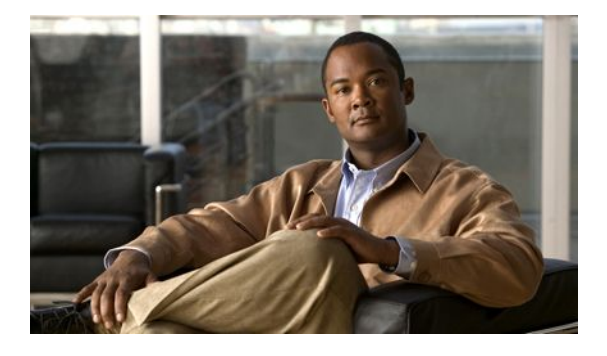

# **Performing an In Service Software Upgrade**

### **Last Updated: March 14, 2011**

This module describes how to perform an In Service Software Upgrade (ISSU) process.

- Finding Feature Information, page 1
- Prerequisites for Performing an ISSU, page 1
- [Restrictions for Performing an ISSU](#page-1-0), page 2
- [Information About Performing an ISSU](#page-2-0), page 3
- [How to Perform an ISSU](#page-6-0), page 7
- [Configuration Examples for Performing an ISSU](#page-12-0), page 13
- [Additional References,](#page-17-0) page 18
- [Feature Information for Performing an ISSU,](#page-19-0) page 20
- , page 27

## **Finding Feature Information**

Your software release may not support all the features documented in this module. For the latest feature information and caveats, see the release notes for your platform and software release. To find information about the features documented in this module, and to see a list of the releases in which each feature is supported, see the Feature Information Table at the end of this document.

Use Cisco Feature Navigator to find information about platform support and Cisco software image support. To access Cisco Feature Navigator, go to [http://www.cisco.com/go/cfn.](http://www.cisco.com/go/cfn) An account on Cisco.com is not required.

# **Prerequisites for Performing an ISSU**

• Both the active and standby route processors (RPs) must be available in the system.

- <span id="page-1-0"></span>• The new and old Cisco software images must be loaded into the file systems of both the active and standby RPs before you begin the ISSU process.
- Stateful switchover (SSO) must be configured and working properly.
- Nonstop forwarding (NSF) must be configured and working properly.
- Before you perform ISSU, the file system for both the active and standby RPs must contain the new ISSU-compatible image. The current version running in the system must also support ISSU. You can issue various commands to determine RP versioning and compatibility, or you can use the ISSU application on Cisco Feature Navigator.

# **Restrictions for Performing an ISSU**

- General Restrictions, page 2
- Termination of Virtual Template Manager for ISSU Restrictions, page 2
- Cisco 10000 Series Internet Router Platform Restrictions, page 2
- [Cisco Catalyst 4500 Restrictions](#page-2-0), page 3

## **General Restrictions**

- Do not make hardware changes while performing an ISSU process.
- Perform upgrades only during a maintenance window. (Recommended)
- Do not enable new features that require configuration changes during the ISSU process.
- If a feature is not available in a downgrade of a Cisco software image, disable that feature before you initiate the ISSU process.

## **Termination of Virtual Template Manager for ISSU Restrictions**

The Virtual Template Manager for ISSU is not supported in Cisco IOS Releases 12.2(31)SB and 12.2(33)SB.

## **Cisco 10000 Series Internet Router Platform Restrictions**

- ISSU is available only in Cisco IOS 12.2(28)SB software released for theand later.
- The following line cards support ISSU:
	- 1-port channelized OC-12/STM-4
	- 1-port Gigabit Ethernet
	- 1-port half-height Gigabit Ethernet
	- 1-port OC-12 ATM
	- 1-port OC-12 Packet over SONET (PoS)
	- l-port OC-48 PoS
	- 4-port channelized OC-3/STM-1
	- 4-port OC-3 ATM IR
	- 4-port OC-3 ATM LR
	- 4-port half-height channelized T3
	- 6-port channelized T3

- <span id="page-2-0"></span>◦ 6-port OC-3 PoS
- 8-port ATM E3/DS3
- 8-port E3/DS3
- 8-port half-height Fast Ethernet
- 24-port channelized E1/T1
- The following interface cards support ISSU:
	- SPA Interface Processor (10000-SIP-600)
	- 2-port GE SPA
	- 5-port GE SPA
	- 8-port GE SPA
	- 1-port 10GE SPA

## **Cisco Catalyst 4500 Restrictions**

The single-step complete upgrade process cycle is available on the Cisco Catalyst 4500 series switch in Cisco IOS Release 12.2(47)SG.

## **Information About Performing an ISSU**

- **ISSU Process Overview**, page 3
- [ISSU Rollback Timer](#page-3-0), page 4
- [Fast Software Upgrade](#page-3-0), page 4
- [Enhanced Fast Software Upgrade](#page-4-0), page 5
- [Versioning Capability in Cisco Software to Support ISSU](#page-4-0), page 5
- [SNMP Support for ISSU,](#page-5-0) page 6
- [Virtual Template Manager for ISSU,](#page-5-0) page 6
- [Compatibility Verification Using Cisco Feature Navigator](#page-5-0), page 6
- [ISSU-Capable Protocols and Applications,](#page-5-0) page 6

## **ISSU Process Overview**

ISSU allows Cisco software to be upgraded or downgraded, at a router level, while the system continues to forward packets. ISSU takes advantage of the Cisco high availability infrastructure--Cisco NSF with SSO and hardware redundancy--and eliminates downtime associated with software upgrades or version changes by allowing updates while the system remains in service. Cisco high availability features combine to lower the impact that planned maintenance activities have on network service availability, with the results of less downtime and better access to critical systems.

SSO mode supports configuration synchronization. When images on the active and standby RPs are different, this feature allows the two Route Processors (RPs) to remain synchronized although they may support different sets of commands.

An ISSU-capable router consists of two RPs (active and standby) and one or more line cards. Before initiating the ISSU process, you must copy the Cisco IOS software into the file systems of both RPs

After you have copied the Cisco IOS software to both file systems, load the new version of Cisco IOS software onto the standby RP.

After switchover, the standby RP takes over as the new active RP.

<span id="page-3-0"></span>Then, the former active RP, which is now the new standby RP, is loaded with the new software.

The two RPs in a system can be in one of three different states during ISSU:

- Active--One RP is actively forwarding packets with old software. After the ISSU process is performed, the original active RP becomes the standby RP.
- Standby--Perform ISSU on the standby RP, loading it with new software. After the ISSU process is performed, the original standby RP is the new active RP.
- Hot standby--After the original standby RP becomes the new active RP, load the new software image into the new standby RP. Doing so makes the standby RP a hot standby RP.

The figure below shows the ISSU states during the ISSU process.

#### *Figure 1: ISSU States During the ISSU Process*

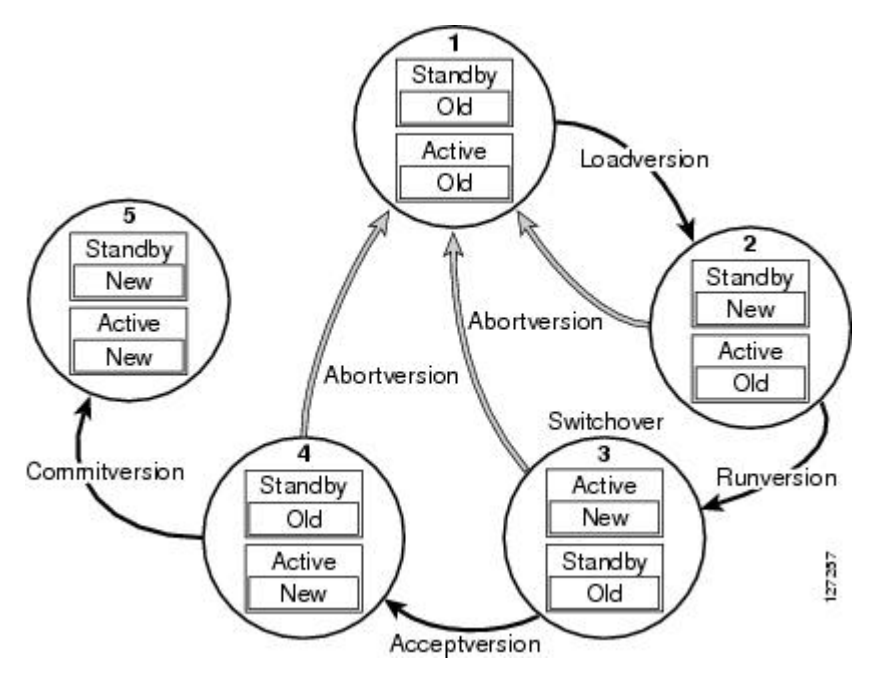

## **ISSU Rollback Timer**

Cisco IOS software maintains an ISSU rollback timer. The rollback timer provides a safeguard against an upgrade that may leave the new active RP in a state in which communication with the RP is severed.

Configuring the rollback timer to fewer than 45 minutes (the default) eliminates waiting in case the new software is not committed or the connection to the router is lost while it is in runversion mode. Configure the rollback timer to more than 45 minutes in order to have enough time to verify the operation of the new Cisco IOS software before committing the new image.

## **Fast Software Upgrade**

When Cisco IOS software versions are not compatible and ISSU is not possible, the FSU procedure can be performed within the ISSU command context. Through the use of optional parameters in ISSU commands, the system reverts to RPR mode rather than the SSO mode required for ISSU.

FSU using the ISSU command context works only with ISSU-aware Cisco software versions. If you want to downgrade to a pre-ISSU version, you must use the manual FSU method.

## <span id="page-4-0"></span>**Enhanced Fast Software Upgrade**

Enhanced Fast Software Upgrade (eFSU) is an improvement over FSU, reducing the downtime during a Cisco software upgrade.

At the linecard level, an enhanced Fast Software Upgrade (eFSU) process minimizes linecard downtime during upgrades to between 30 and 90 seconds, by pre-loading the new linecard image before the ISSU switchover occurs from the active to the standby Route Processor.

See the Enhanced Fast Software Upgrade on the Cisco 7600 Series Routers for more information.

## **Versioning Capability in Cisco Software to Support ISSU**

Before the introduction of the ISSU capability, the SSO mode of operation required each RP to be running the same versions of Cisco software. The operating mode of the system in a redundant HA configuration is determined by exchanging version strings when the standby RP registers with the active RP.

The system entered SSO mode only if the versions running on both RPs were the same. If not, the redundancy mode was reduced to ensure compatibility. With ISSU capability, the implementation allows two different but compatible release levels of Cisco software images to interoperate in SSO mode and enables software upgrades while packet forwarding continues. Version checking done before ISSU capability was introduced is no longer sufficient to allow the system to determine the operating mode.

ISSU requires additional information to determine compatibility between software versions. Therefore, a compatibility matrix is defined that contains information about other images with respect to the one in question. This compatibility matrix represents the compatibility of two software versions, one running on the active and the other on the standby RP, and to allow the system to determine the highest operating mode it can achieve. Incompatible versions will not be able to progress to SSO operational mode.

The Cisco software infrastructure has been internally modified and redesigned to accommodate subsystem versioning with ISSU. Cisco software subsystems correspond to feature sets and software component groupings. Features or subsystems that maintain state information across RPs are HA-aware or SSO clients. A mechanism called ISSU Framework, or ISSU protocol, allows subsystems within Cisco software to communicate RP to RP and to negotiate the message version for communication between RPs. Internally, all NSF- and SSO-compliant applications or subsystems that are HA-aware must follow this protocol to establish communication with their peer across different versions of software.

• Compatibility Matrix, page 5

### **Compatibility Matrix**

You can perform the ISSU process when the Cisco software on both the active and the standby RP is capable of ISSU and the old and new images are compatible. The compatibility matrix information stores the compatibility among releases as follows:

- Compatible--The base-level system infrastructure and all optional HA-aware subsystems are compatible. An in-service upgrade or downgrade between these versions will succeed with minimal service impact. The matrix entry designates the images to be compatible (C).
- Base-level compatible--One or more of the optional HA-aware subsystems is not compatible. An inservice upgrade or downgrade between these versions will succeed; however, some subsystems will not be able to maintain state during the transition. The matrix entry designates the images to be baselevel compatible (B).
- Incompatible--A core set of system infrastructure exists that must be able to interoperate in a stateful manner for SSO to function correctly. If any of these required features or protocols is not

<span id="page-5-0"></span>interoperable, then the two versions of the Cisco software images are declared to be incompatible. An in-service upgrade or downgrade between these versions is not possible. The matrix entry designates the images to be incompatible (I).

If you attempt to perform ISSU with a peer that does not support ISSU, the system automatically uses Fast Software Upgrade (FSU) instead.

The compatibility matrix represents the compatibility relationship a Cisco software image has with all of the other Cisco software versions within the designated support window (for example, all of those software versions the image "knows" about) and is populated and released with every image. The matrix stores compatibility information between its own release and prior releases. It is always the newest release that contains the latest information about compatibility with existing releases in the field. The compatibility matrix is available within the Cisco software image and on Cisco.com so that users can determine in advance whether an upgrade can be done using the ISSU process.

## **SNMP Support for ISSU**

ISSU - SNMP for SSO provides a mechanism for synchronizing the Simple Network Management Protocol (SNMP) configurations and the MIBs that support SSO from the active RP to the standby RP, assuming that both RPs are running the same version of Cisco software. This assumption is not valid for ISSU.

ISSU - SNMP provides an SNMP client that can handle ISSU transformations for the MIBs. An SNMP client (SIC) handles ISSU for all MIBs and handles the transmit and receive functions required for ISSU. During SNMP, a MIB is completely synchronized from the active RP to the standby RP only if the versions of the MIB on both Cisco software releases are the same.

### **Virtual Template Manager for ISSU**

The virtual template manager feature for ISSU provides virtual access interfaces for sessions that are not HA-capable and are not synchronized to the standby router. The virtual template manager uses a redundancy facility (RF) client to allow the synchronization of virtual access interfaces as they are created.

The virtual databases have instances of distributed FIB entries on line cards. Line cards require synchronization of content and timing in all interfaces to the standby processor to avoid incorrect forwarding. If the virtual access interface is not created on the standby processor, the interface indexes will be corrupted on the standby router and line cards, which will cause problems with forwarding.

## **Compatibility Verification Using Cisco Feature Navigator**

The ISSU application on Cisco Feature Navigator allows you to:

- Select an ISSU-capable image
- Identify which images are compatible with that image
- Compare two images and understand the compatibility level of the images (that is, compatible, baselevel compatible, and incompatible)
- Compare two images and see the client compatibility for each ISSU client
- Provide links to release notes for the image

## **ISSU-Capable Protocols and Applications**

The following protocols and applications support ISSU:

• FHRP - HSRP Group Shutdown--FHRP - HSRP group shutdown is supported in ISSU.

- <span id="page-6-0"></span>• ISSU - ARP--Address Resolution Protocol (ARP) is supported in ISSU.
- ISSU ATM--Asynchronous Transfer Mode (ATM) is supported in ISSU. The application requirements for ISSU are as follows:
	- Identify the ATM client as nonbase
	- Support message versioning of ATM HA event synchronous messages
	- Provide capability exchange between peers
- ISSU Dynamic Host Configuration Protocol (DHCP) on-demand address pool (ODAP) client/ server--This feature is supported in ISSU.
- ISSU DHCP proxy client--The DHCP proxy client feature is supported in ISSU.
- ISSU DHCP relay on unnumbered interface--The DHCP relay on unnumbered interface feature is supported in ISSU.
- ISSU DHCP server--The DHCP server feature is supported in ISSU.
- ISSU DHCP snooping--DHCP snooping is supported in ISSU.
- ISSU EtherChannel Port Aggregation Protocol (PagP) and Link Aggregate Control Protocol (LACP) support ISSU.
- ISSU First Hop Routing Protocol (FHRP) Gateway Load Balancing Protocol (GLBP) is supported in ISSU.
- ISSU FHRP/HSRP--The Hot Standby Router Protocol (HSRP) is supported in ISSU.
- ISSU Frame Relay--The Frame Relay protocol is supported in ISSU.
- ISSU HDLC--The High-Level Data Link Control (HDLC) protocol is supported in ISSU.
- ISSU IEEE 802.1x--The IEEE 802.1x protocol is supported in ISSU.
- ISSU IEEE 802.3af--IEEE 802.3af is supported in ISSU.
- ISSU Internet Group Management Protocol (IGMP) snooping--IGMP snooping is supported in ISSU.
- ISSU IP host--The IP host is supported in ISSU.
- ISSU IPv4 Multicast IPv4 multicast is supported in ISSU.
- ISSU IS-IS--The Intermediate System-to-Intermediate System (IS-IS) protocol is supported in ISSU.
- ISSU MTR--Multitopology routing (MTR) is supported in ISSU.
- ISSU MPLS L3VPN--Multiprotocol Label Switching (MPLS) is supported in ISSU. For information about upgrading ISSU MPLS-related applications through ISSUt.
- ISSU Port security--Port security is supported in ISSU.
- ISSU PPP/MLP--multilink PPP (MLP) support ISSU.
- ISSU PPP over ATM (PPPoA) and PPP over Ethernet (PPPoE) support ISSU.
- ISSU QoS support--The quality of service (QoS) feature is supported in ISSU.
- ISSU RIB/VRF The RIB/VRF feature is supported in ISSU.
- ISSU SNMP--SNMP is supported in ISSU.
- ISSU Spanning-Tree Protocol (STP)--STP is supported in ISSU.

# **How to Perform an ISSU**

- [Displaying ISSU Compatibility Matrix Information](#page-7-0), page 8
- [Loading Cisco IOS Software on the Standby RP](#page-7-0), page 8
- [Switching to the Standby RP,](#page-8-0) page 9
- [Stopping the ISSU Rollback Timer,](#page-8-0) page 9
- [Verifying the ISSU Software Installation,](#page-9-0) page 10
- [Enabling the New Standby RP to Use New Software Version,](#page-10-0) page 11
- [Aborting a Software Upgrade Using ISSU,](#page-10-0) page 11
- [Configuring the Rollback Timer to Safeguard Against Upgrades,](#page-11-0) page 12

# <span id="page-7-0"></span>**Displaying ISSU Compatibility Matrix Information**

### **SUMMARY STEPS**

- **1. enable**
- **2. show issu comp-matrix** {**negotiated** | **stored**}

### **DETAILED STEPS**

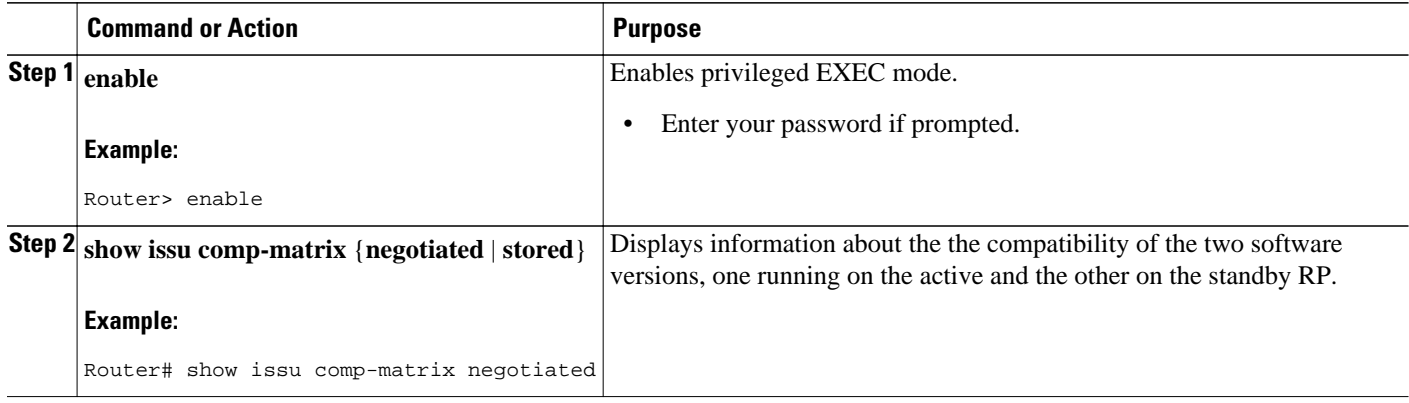

## **Loading Cisco IOS Software on the Standby RP**

### **SUMMARY STEPS**

- **1. enable**
- **2. issu loadversion** *active-slot active-image standby-slot standby-image* [**force**]
- **3. show issu state** [**detail**]

### **DETAILED STEPS**

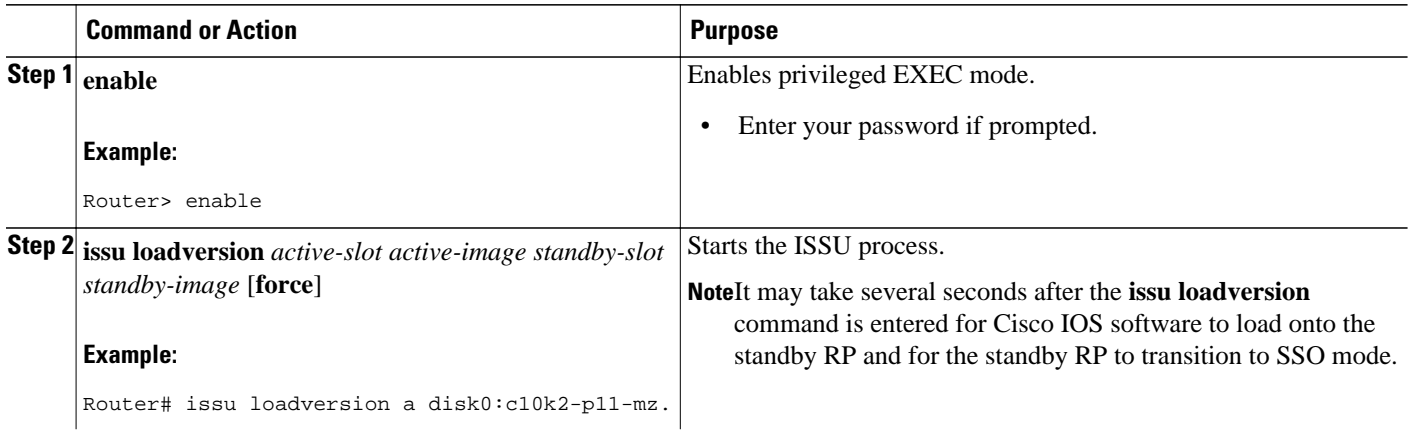

<span id="page-8-0"></span>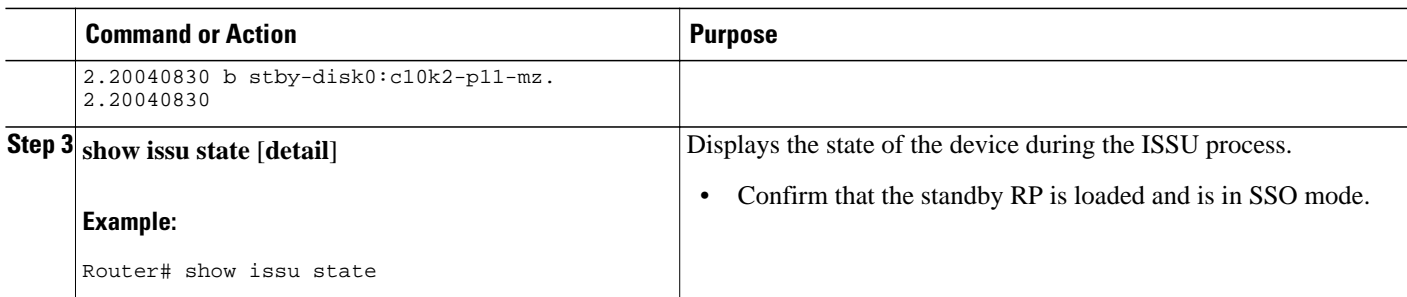

# **Switching to the Standby RP**

### **SUMMARY STEPS**

- **1. enable**
- **2. issu runversion** *slot image*

#### **DETAILED STEPS**

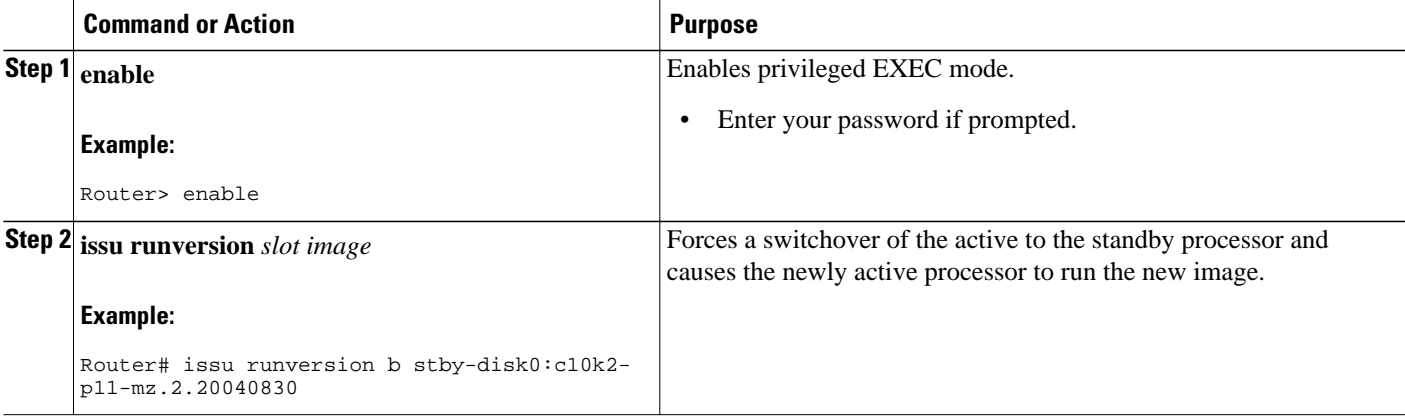

## **Stopping the ISSU Rollback Timer**

### **SUMMARY STEPS**

- **1. enable**
- **2. show issu rollback-timer**
- **3. issu acceptversion** {*active slot-number* | **active slot-name** *slot-name*}

### **DETAILED STEPS**

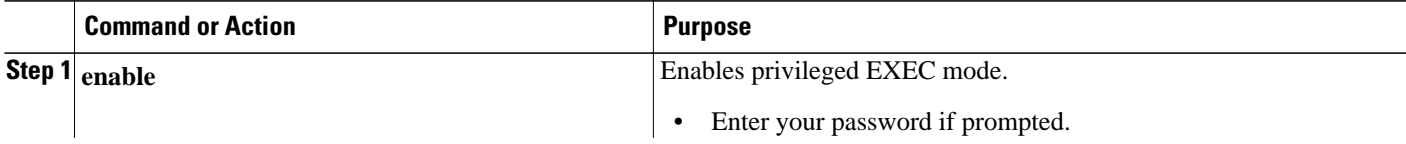

<span id="page-9-0"></span>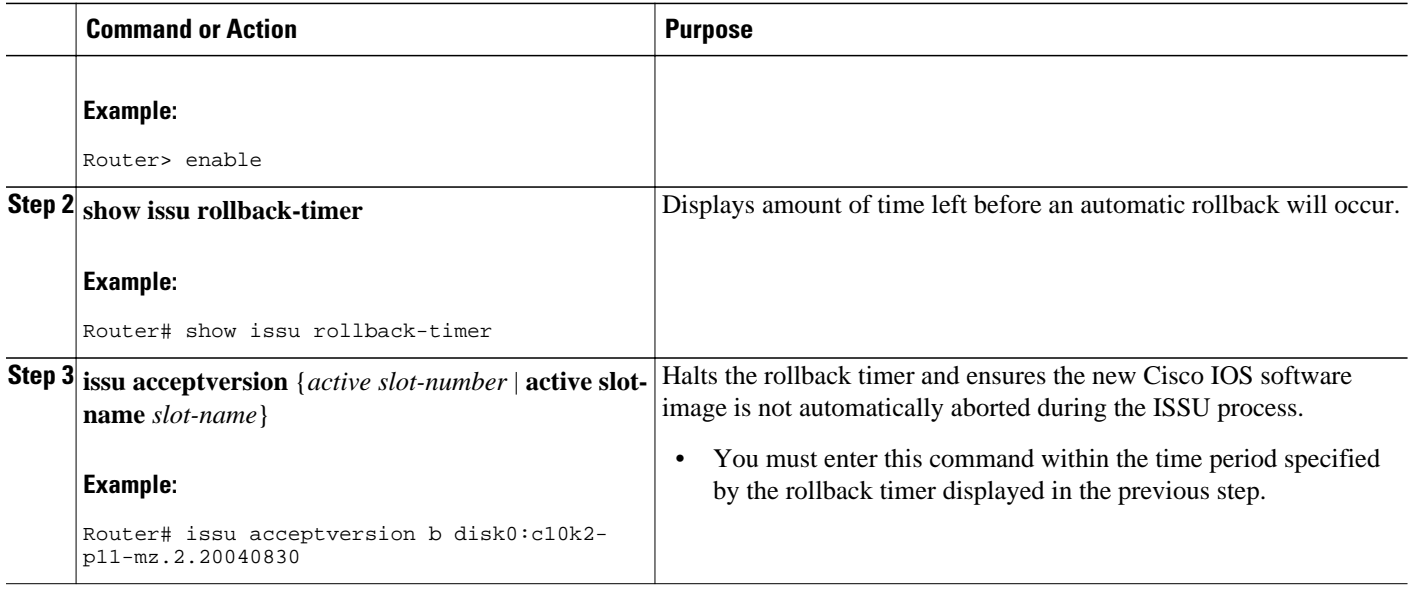

# **Verifying the ISSU Software Installation**

### **SUMMARY STEPS**

- **1. enable**
- **2. show issu state** [**detail**]
- **3. show redundancy** [**clients** | **counters** | **debug-log** | **handover** | **history** | **states** | **inter-device**]

### **DETAILED STEPS**

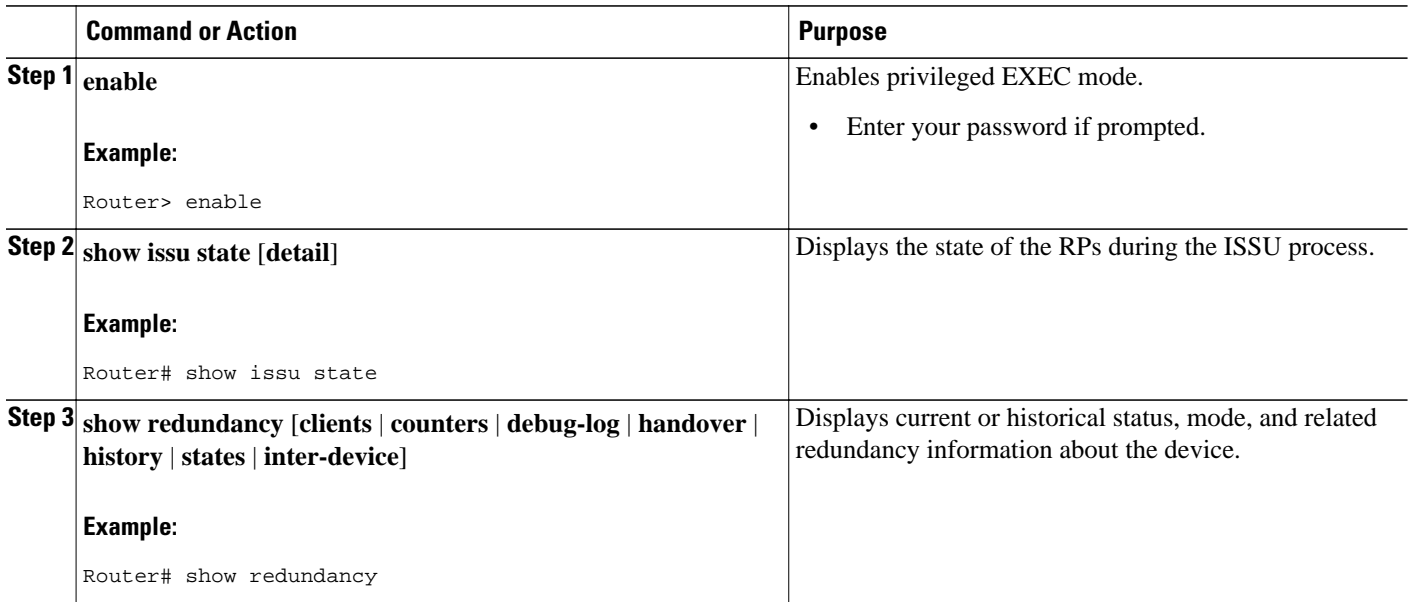

## <span id="page-10-0"></span>**Enabling the New Standby RP to Use New Software Version**

### **SUMMARY STEPS**

- **1. enable**
- **2. issu commitversion** *slot active-image*

### **DETAILED STEPS**

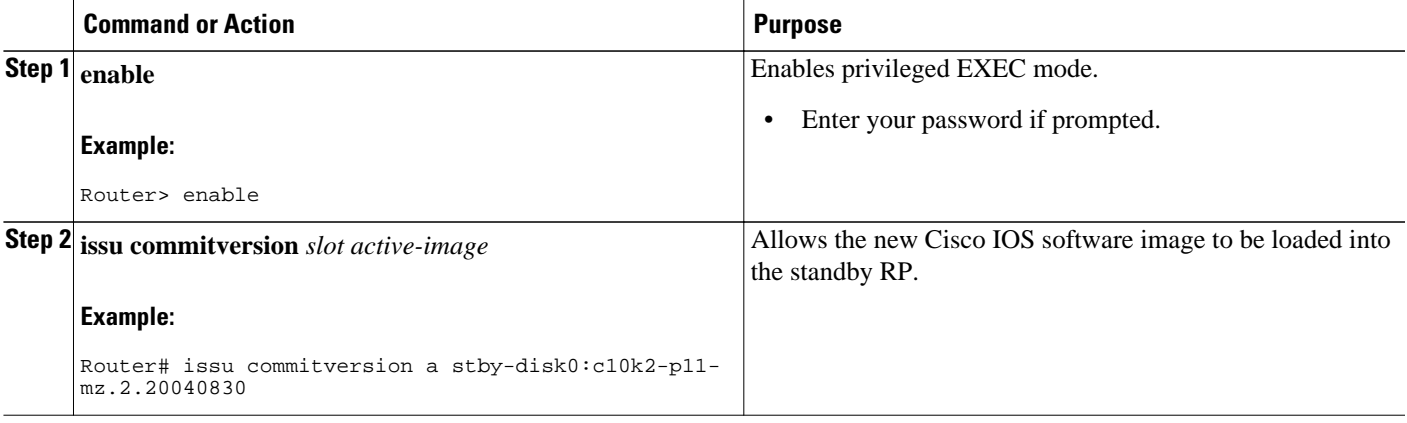

## **Aborting a Software Upgrade Using ISSU**

If you abort the process after you load a new version on the standby RP and before switching to the standby RP, the standby RP is reset and reloaded with the original software.

If you abort the process after switching to the standby RP or stopping an automatic rollback, a second switchover is performed to the new standby RP that is still running the original software version. The RP that had been running the new software is reset and reloaded with the original software version.

### **SUMMARY STEPS**

- **1. enable**
- **2. issu abortversion** *slot image*

### **DETAILED STEPS**

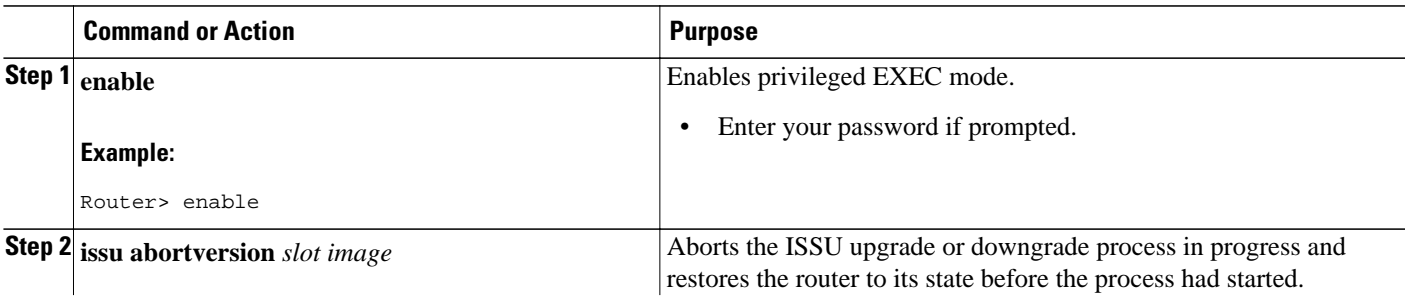

<span id="page-11-0"></span>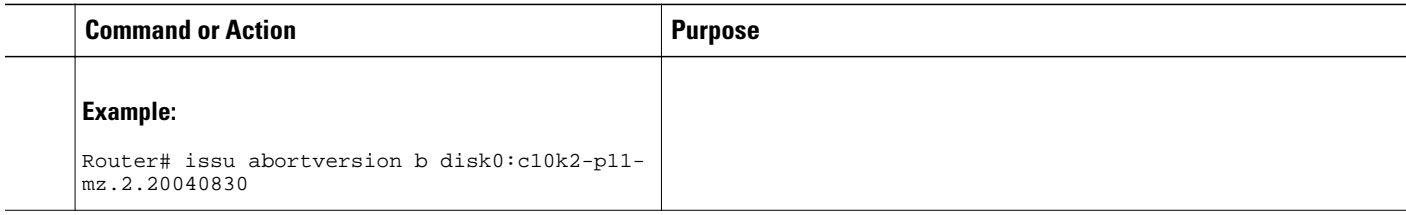

# **Configuring the Rollback Timer to Safeguard Against Upgrades**

The Route Processors (RPs) must be in the init state.

### **SUMMARY STEPS**

- **1. enable**
- **2. configure terminal**
- **3. configure issu set rollback timer** *seconds*
- **4. exit**
- **5. show issu rollback timer**

### **DETAILED STEPS**

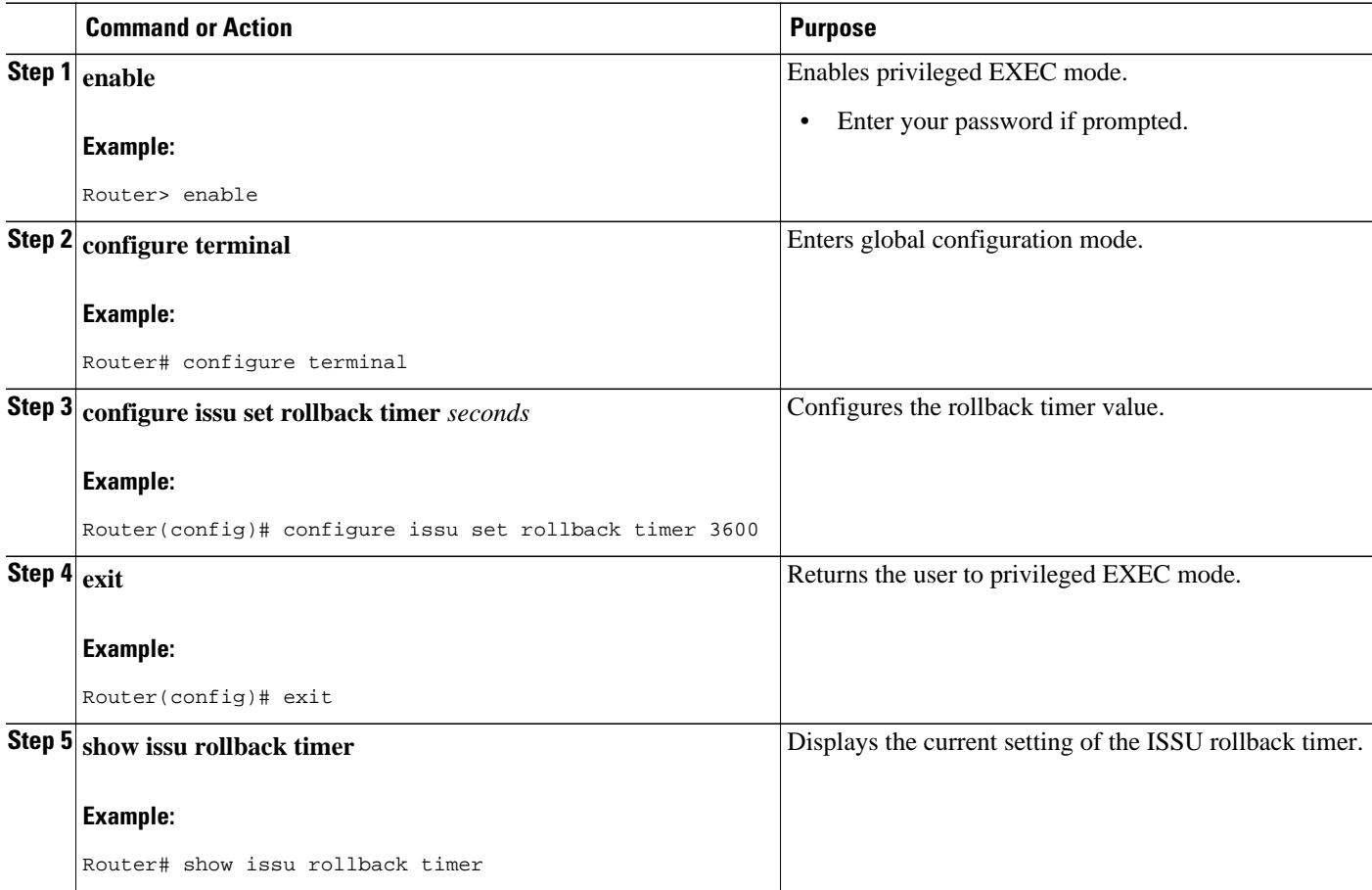

# <span id="page-12-0"></span>**Configuration Examples for Performing an ISSU**

- Example Verifying Redundancy Mode Before Beginning the ISSU Process, page 13
- [Example Verifying the ISSU State](#page-13-0), page 14
- [Example Performing the ISSU Process,](#page-13-0) page 14
- [Example Aborting the ISSU Process](#page-17-0), page 18
- [Example Verifying Rollback Timer Information,](#page-17-0) page 18

## **Example Verifying Redundancy Mode Before Beginning the ISSU Process**

Before you begin the ISSU process, verify the redundancy mode for the system. NSF and SSO must be configured before attempting an ISSU. The following example displays verification that the system is in SSO mode and that slot A--RP A is the active R, and slot B--RP B is the standby RP. Both RPs are running the same Cisco software image.

```
Router# show redundancy states
         my state = 13 -ACTIVE 
       peer state = 8 -STANDBY HOT 
            Mode = Duplex
            Unit = Primary
        Unit ID = 0Redundancy Mode (Operational) = SSO
Redundancy Mode (Configured) = SSO
      Split Mode = Disabled
    Manual Swact = Enabled
  Communications = Up
    client count = 31
  client_notification_TMR = 30000 milliseconds
           RF debug mask = 0x0 
Router# show redundancy
Redundant System Information :
              ------------------------------
        Available system uptime = 9 minutes
Switchovers system experienced = 0
               Standby failures = 0
         Last switchover reason = none
                  Hardware Mode = Duplex
     Configured Redundancy Mode = SSO
      Operating Redundancy Mode = SSO
              Maintenance Mode = Disabled
                 Communications = Up
Current Processor Information :
-------------------------------
                Active Location = slot A
         Current Software state = ACTIVE
        Uptime in current state = 9 minutes
Image Version = Cisco IOS Software, 10000 Software (C10K2-P11-M), Experimental Version 
12.2(20040825:224856) [wgrupp-c10k_bba_122s_work 102] Copyright (c) 1986-2004 by Cisco 
Systems, Inc. Compiled Mon 30-Aug-04 10:29 by wgrupp
                           BOOT = disk0:c10k2-p11-mz.1.20040830,1;
                     CONFIG_FILE = 
                        BOOTLDR = 
         Configuration register = 0x102
Peer Processor Information :
 ----------------------------
               Standby Location = slot B
         Current Software state = STANDBY HOT
        Uptime in current state = 8 minutes
                  Image Version = Cisco IOS Software, 10000 Software (C10K2-P11-M), 
Experimental Version 12.2(20040825:224856) [wgrupp-c10k_bba_122s_work 102] Copyright (c) 
1986-2004 by Cisco Systems, Inc. Compiled Mon 30-Aug-04 10:29 by wgrupp
                            BOOT = disk0:c10k2-p11-mz.1.20040830,1;
```

```
 CONFIG_FILE = 
                  \overline{BOOTLDR} =
 Configuration register = 0x102
```
### <span id="page-13-0"></span>**Example Verifying the ISSU State**

The following sample output displays and verifies the ISSU state:

Router# **show issu state detail**

```
S1 of = \Delta RP State = Active
                    ISSU State = Init
                 Boot Variable = N/A
                Operating Mode = SSO
 Primary Version = N/A
 Secondary Version = N/A
              Current Version = disk0:cl0k2-p11-mz.1.20040830 Slot = B
                      RP State = Standby
                    ISSU State = Init
                 Boot Variable = N/A
                Operating Mode = SSO
               Primary Version = N/A
             Secondary Version = N/A
               Current Version = disk0:c10k2-p11-mz.1.20040830
```
The new version of the Cisco IOS software must be present on both of the RPs. The directory information displayed for each of the RPs shows that the new version is present.

```
Router# directory disk0:
Directory of disk0:/
    1 -rw- 16864340 Jul 16 2004 01:59:42 -04:00 c10k2-p11-mz.122-16.BX1.bin
                                                    c10k2-eboot-mz.122-16.BX1.bin
    3 -rw- 20172208 Aug 30 2004 16:25:56 -04:00 c10k2-p11-mz.1.20040830
      -rw- 20171492 Aug 31 2004 12:25:34 -04:00 c10k2-p11-mz.2.20040830
64253952 bytes total (4509696 bytes free)
Router# directory stby-disk0:
Directory of stby-disk0:/
```
## **Example Performing the ISSU Process**

The following examples show how to verify the ISSU software installation by entering **show** commands that provide information on the state of theduring the ISSU process.

#### **Initiating the ISSU Process**

To initiate the ISSU process, enter the **issu loadversion** command as shown in the following example:

```
Router# issu loadversion a disk0:c10k2-p11-mz.2.20040830 b stby-disk0:c10k2-p11-mz.
2.20040830
```
The following two examples display the ISSU state and redundancy state after ISSU process initiation:

Router# **show issu state** Slot = A RP State = Active ISSU State = Load Version Boot Variable = disk0:c10k2-p11-mz.1.20040830,1; Slot = B RP State = Standby ISSU State = Load Version Boot Variable = disk0:c10k2-p11-mz.2.20040830,12;disk0:c10k2-p11-mz. 1.20040830,1; Router# **show redundancy state**

```
 my state = 13 -ACTIVE 
      peer state = 8 -STANDBY HOT 
            Mode = Duplex
            Unit = Primary
        Unit ID = 0Redundancy Mode (Operational) = SSO
Redundancy Mode (Configured) = SSO
      Split Mode = Disabled
    Manual Swact = Enabled
  Communications = Up
    client count = 31
  client_notification_TMR = 30000 milliseconds
           RF debug mask = 0x0
```
#### **Forcing a Switchover from the Active RP to the Standby RP**

At this point, the system is ready to switch over and run the new version of Cisco software that has been loaded onto the standby RP. When you enter the **issu runversion** command, an SSO switchover will be performed, and NSF procedures will be invoked if so configured.

#### Router# **issu runversion b stby-disk0:c10k2-p11-mz.2.20040830**

Once the ISSU process has been completed, the system will be running the new version of software and the previously active RP will now become the standby RP. The standby will be reset and reloaded, but it will remain on the previous version of software and come back online in STANDBY-HOT status. The following example shows how to connect to the newly active RP and verify these conditions.

```
Router# show redundancy
Redundant System Information :
------------------------------
        Available system uptime = 24 minutes
Switchovers system experienced = 1
               Standby failures = 0
         Last switchover reason = user initiated
                  Hardware Mode = Duplex
     Configured Redundancy Mode = SSO
      Operating Redundancy Mode = SSO
               Maintenance Mode = Disabled
                 Communications = Up
Current Processor Information :
-------------------------------
               Active Location = slot B
         Current Software state = ACTIVE
        Uptime in current state = 8 minutes
                  Image Version = Cisco IOS Software, 10000 Software (C10K2-P11-M), 
Experimental Version 12.2(20040825:224856) [wgrupp-c10k_bba_122s_work 103] Copyright (c) 
1986-2004 by Cisco Systems, Inc. Compiled Mon 30-Aug-04 11:50 by wgrupp
                           BOOT = disk0:c10k2-p11-mz.2.20040830,12;disk0:c10k2-p11-mz.
1.20040830,1;
                    CONFIG_FILE = 
                       BOOTLDR = Configuration register = 0x102
Peer Processor Information :
----------------------------
               Standby Location = slot A
         Current Software state = STANDBY HOT
        Uptime in current state = 6 minutes
                  Image Version = Cisco IOS Software, 10000 Software (C10K2-P11-M), 
Experimental Version 12.2(20040825:224856) [wgrupp-c10k_bba_122s_work 102] Copyright (c) 
1986-2004 by Cisco Systems, Inc. Compiled Mon 30-Aug-04 10:29 by wgrupp 
                           BOOT = disk0:c10k2-p11-mz.1.20040830,1;
                    CONFIG_FILE = 
                        BOOTLDR = 
         Configuration register = 0x102
Router# show issu state
                           Slot = B
                       RP State = Active
                     ISSU State = Run Version
                 Boot Variable = disk0:cl0k2-p11-mz.2.20040830, 12:disk0:cl0k2-p11-mz.
```

```
1.20040830,1;
                            Slot = A
                        RP State = Standby
                     ISSU State = Run Version
                 Boot Variable = disk0:cl0k2-p11-mz.1.20040830,1;
Router# show issu state detail
                             Slot = B
                        RP State = Active
                     ISSU State = Run Version
                  Boot Variable = disk0:c10k2-p11-mz.2.20040830,12;disk0:c10k2-p11-mz.
1.20040830,1;
                 Operating Mode = SSO
                Primary Version = disk0:c10k2-p11-mz.2.20040830
              Secondary Version = disk0:c10k2-p11-mz.1.20040830
                Current Version = disk0:c10k2-p11-mz.2.20040830
                            Slot = A
                       RP State = Standby
                      ISSU State = Run Version
                  Boot Variable = disk0:c10k2-p11-mz.1.20040830,1;
                 Operating Mode = SSO
                Primary Version = disk0:c10k2-p11-mz.2.20040830
              Secondary Version = disk0:c10k2-p11-mz.1.20040830
                Current Version = disk0:c10k2-p11-mz.1.20040830
```
The new active RP is now running the new version of software, and the standby RP is running the old version of software and is in the STANDBY-HOT state.

#### **Stopping the Rollback Process**

In the following example, the "Automatic Rollback Time" information indicates the amount of time left before an automatic rollback will occur. Enter the **issu acceptversion** command within the time period specified by the rollback timer to acknowledge that the RP has achieved connectivity to the outside world; otherwise, the ISSU process is terminated, and the system reverts to the previous version of Cisco software by switching to the standby RP.

```
Router# show issu rollback-timer
```

```
Rollback Process State = In progress
Configured Rollback Time = 45:00
Automatic Rollback Time = 29:03
```
Entering the **issu acceptversion** command stops the rollback timer:

Router# **issu acceptversion b disk0:c10k2-p11-mz.2.20040830**

#### **Committing the New Software to the Standby RP**

The following example shows how to commit the new Cisco software image in the file system of the standby RP and ensure that both the active and the standby RPs are in the run version (RV) state. The standby RP is reset and reloaded with the new Cisco software and returned to STANDBY-HOT status.

```
Router# issu commitversion a stby-disk0:c10k2-p11-mz.2.20040830
Router# show redundancy states
      mv state = 13 -ACTIVE
      peer state = 8 -STANDBY HOT 
            Mode = Duplex
            Unit = Secondary
        Unit ID = 1Redundancy Mode (Operational) = SSO
Redundancy Mode (Configured) = SSO
      Split Mode = Disabled
    Manual Swact = Enabled
  Communications = Up
    client count = 31
  client_notification_TMR = 30000 milliseconds
           RF debug mask = 0x0Router# show redundancy
```

```
Redundant System Information :
------------------------------
        Available system uptime = 35 minutes
Switchovers system experienced = 1
               Standby failures = 1
         Last switchover reason = user initiated
                  Hardware Mode = Duplex
Configured Redundancy Mode = SSO
      Operating Redundancy Mode = SSO
               Maintenance Mode = Disabled
                 Communications = Up
Current Processor Information :
-------------------------------
                Active Location = slot B
         Current Software state = ACTIVE
        Uptime in current state = 18 minutes
                  Image Version = Cisco IOS Software, 10000 Software (C10K2-P11-M), 
Experimental Version 12.2(20040825:224856) [wgrupp-c10k_bba_122s_work 103] Copyright (c) 
1986-2004 by Cisco Systems, Inc. Compiled Mon 30-Aug-04 11:50 by wgrupp
                            BOOT = disk0:c10k2-p11-mz.2.20040830,12;disk0:c10k2-p11-mz.
1.20040830,1;
                     CONFIG_FILE = 
                        BOOTLDR = 
         Configuration register = 0x102
Peer Processor Information :
----------------------------
               Standby Location = slot A
         Current Software state = STANDBY HOT
        Uptime in current state = 4 minutes
                  Image Version = Cisco IOS Software, 10000 Software (C10K2-P11-M), 
Experimental Version 12.2(20040825:224856) [wgrupp-c10k_bba_122s_work 103] Copyright (c) 
1986-2004 by Cisco Systems, Inc. Compiled Mon 30-Aug-04 11:50 by wgrupp
                           BOOT = disk0:c10k2-p11-mz.2.20040830,12;disk0:c10k2-p11-mz.
1.20040830,1;
                     CONFIG_FILE = 
                        BOOTLDR = 
         Configuration register = 0x102
Router# show issu state
                            Slot = B
                        RP State = Active
                      ISSU State = Init
                 Boot Variable = disk0: c10k2-p11-mz.2.20040830, 12: disk0: c10k2-p11-mz.1.20040830,1;
                           Slot = A RP State = Standby
                      ISSU State = Init
                  Boot Variable = disk0:c10k2-p11-mz.2.20040830,12;disk0:c10k2-p11-mz.
1.20040830,1;
Router# show issu state detail
                            Slot = B
                        RP State = Active
                     ISSU State = Init
                  Boot Variable = disk0:c10k2-p11-mz.2.20040830,12;disk0:c10k2-p11-mz.
1.20040830,1;
                 Operating Mode = SSO
                Primary Version = N/A
              Secondary Version = N/A
                Current Version = disk0:c10k2-p11-mz.2.20040830
                            Slot = A
                        RP State = Standby
                      ISSU State = Init
                  Boot Variable = disk0:c10k2-p11-mz.2.20040830,12;disk0:c10k2-p11-mz.
1.20040830,1;
                 Operating Mode = SSO
                Primary Version = N/A
              Secondary Version = N/A
                Current Version = disk0:c10k2-p11-mz.2.20040830
```
The ISSU process has been completed. At this stage, any further Cisco software version upgrades or downgrades will require that a new ISSU process be invoked.

## <span id="page-17-0"></span>**Example Aborting the ISSU Process**

The following example shows how to abort the ISSU process manually:

```
Router# issu abortversion
b disk0:c10k2-p11-mz.2.20040830
```
If you abort the process after you have entered the **issu loadversion** command, the standby RP is reset and is reloaded with the original software version.

## **Example Verifying Rollback Timer Information**

To display rollback timer information, enter the **show issu rollback-timer**command:

Router# **show issu rollback-timer**

 Rollback Process State = In progress Configured Rollback Time = 45:00 Automatic Rollback Time = 29:03

# **Additional References**

#### **Related Documents**

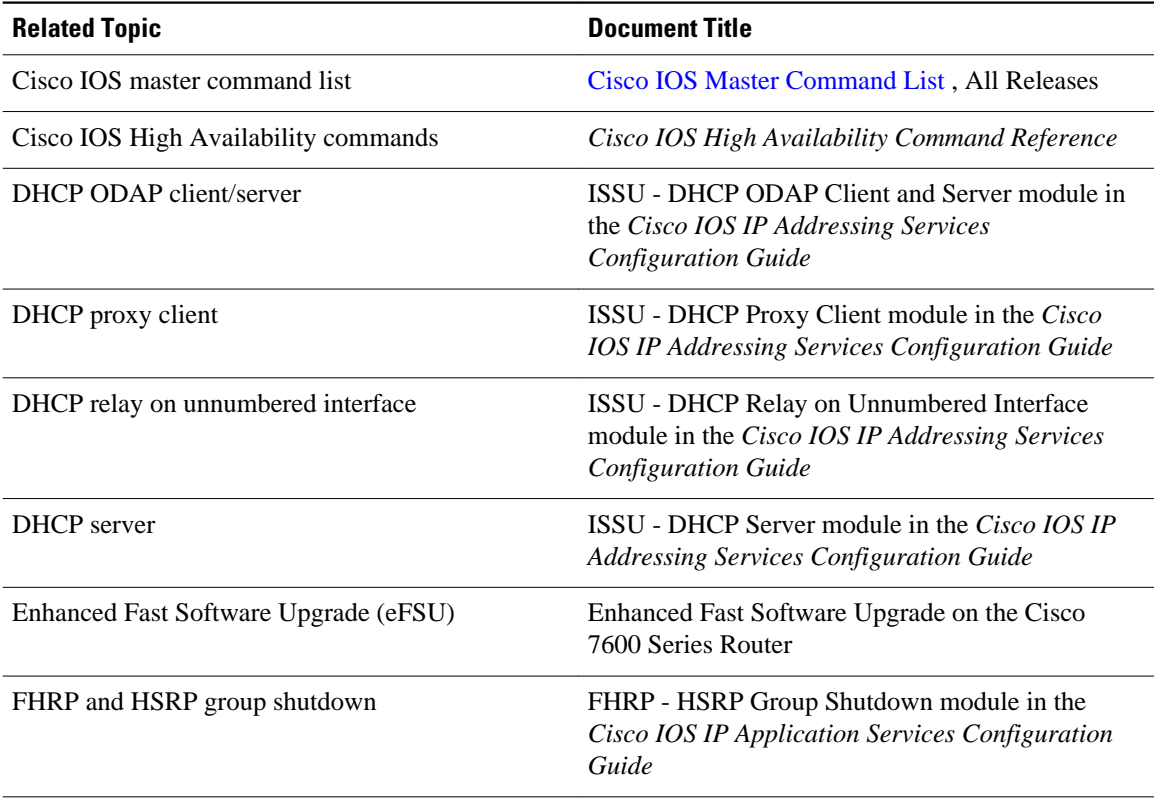

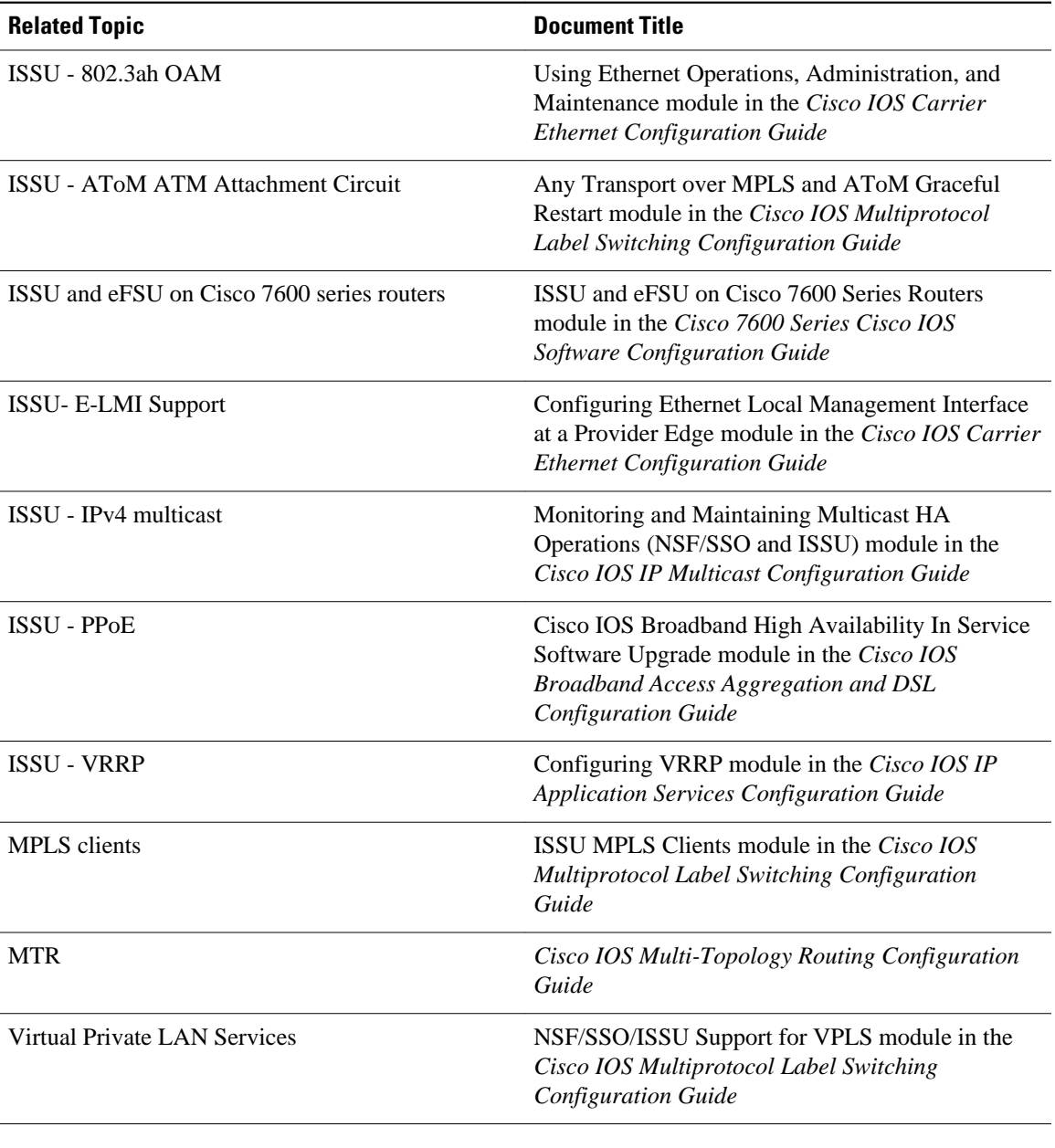

#### **Standards**

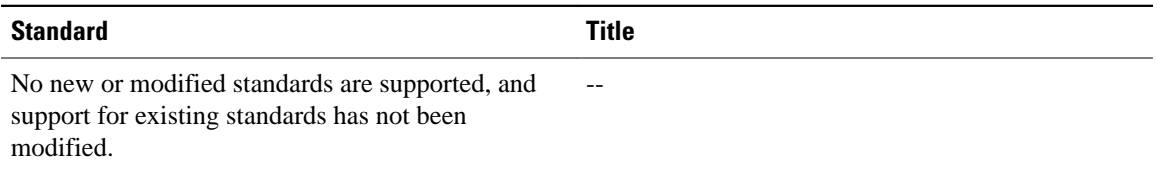

#### <span id="page-19-0"></span>**MIBs**

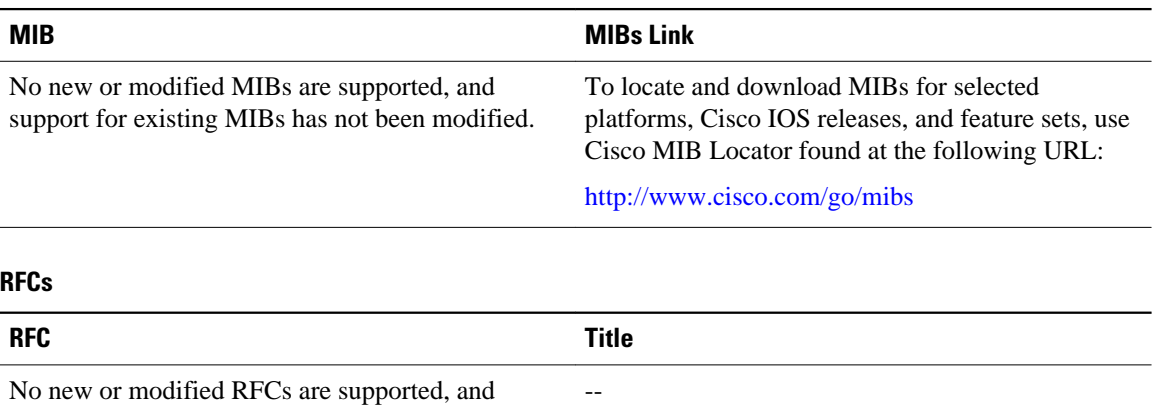

No new or modified RFCs are supported, and support for existing RFCs has not been modified.

#### **Technical Assistance**

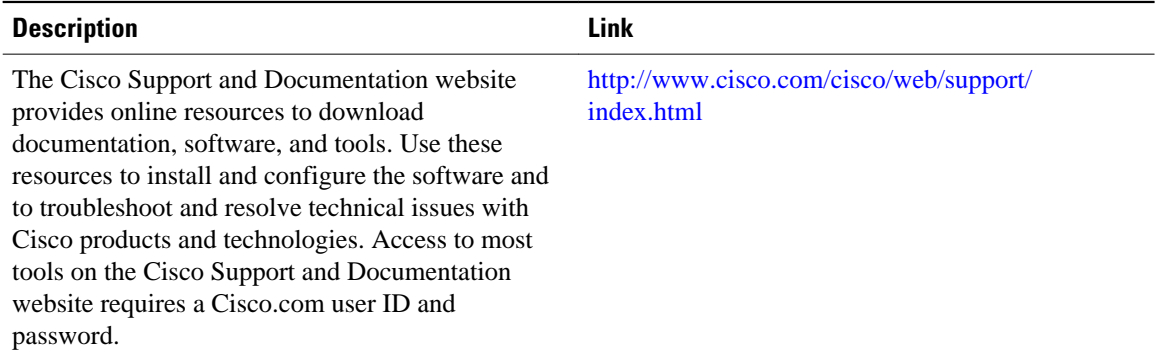

# **Feature Information for Performing an ISSU**

The following table provides release information about the feature or features described in this module. This table lists only the software release that introduced support for a given feature in a given software release train. Unless noted otherwise, subsequent releases of that software release train also support that feature.

Use Cisco Feature Navigator to find information about platform support and Cisco software image support. To access Cisco Feature Navigator, go to <http://www.cisco.com/go/cfn>. An account on Cisco.com is not required.

| <b>Feature Name</b> | <b>Releases</b> | <b>Feature</b><br><b>Information</b> |     |                |                 |
|---------------------|-----------------|--------------------------------------|-----|----------------|-----------------|
| <b>ISSU</b>         | $12.2(28)$ SB   | In Service                           | ARP | 12.2(33)SRB1   | This feature is |
|                     | 12.2(31)SB2     | Software                             |     | $12.2(33)$ SXI | supported.      |
|                     | 12.2(31)SGA     | Upgrade                              |     |                |                 |
|                     | 12.2(33)SB      | (ISSU) allows                        |     |                |                 |

*Table 1: Feature Information for Performing an In Service Software Upgrade Process*

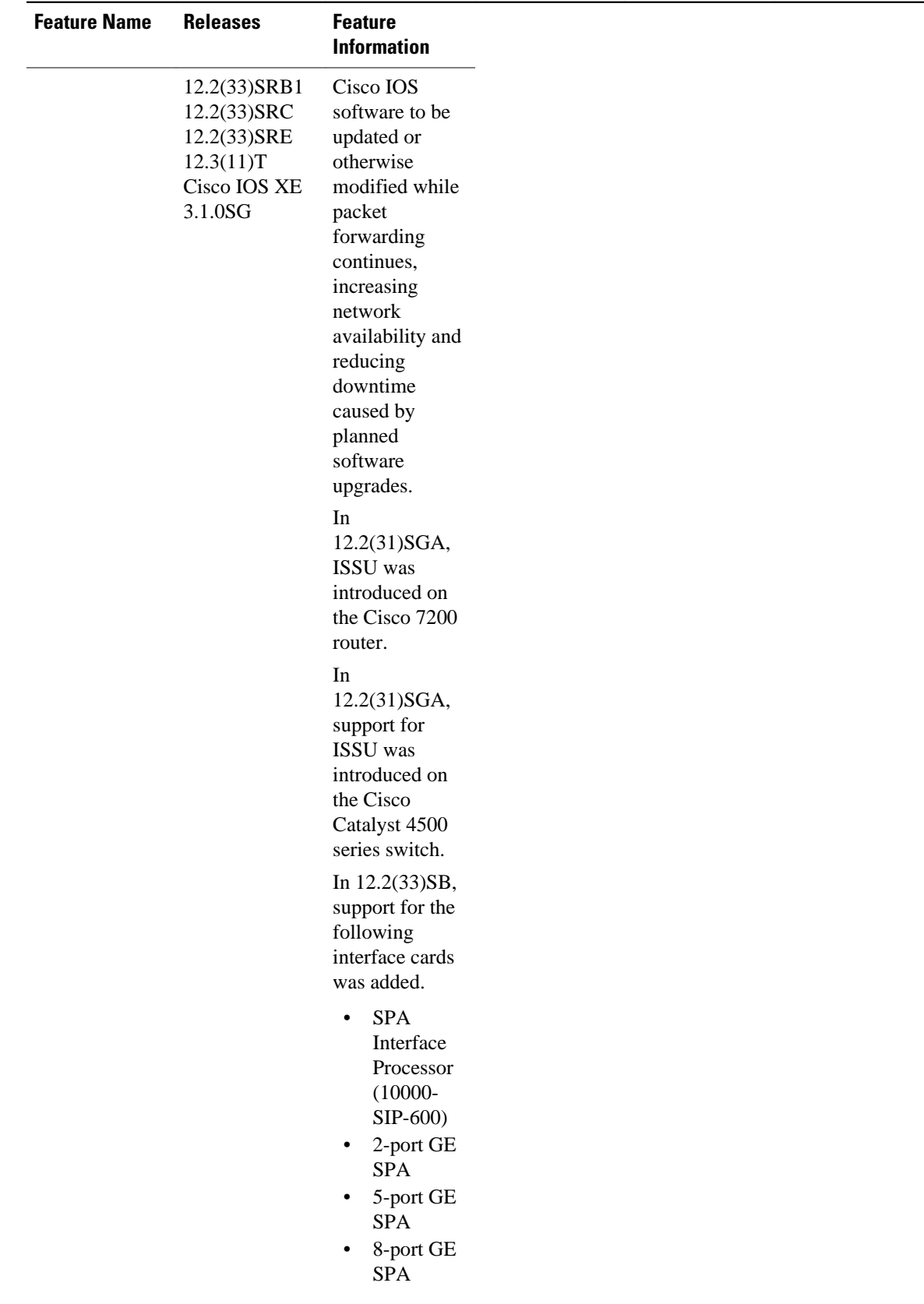

 $\overline{\phantom{a}}$ 

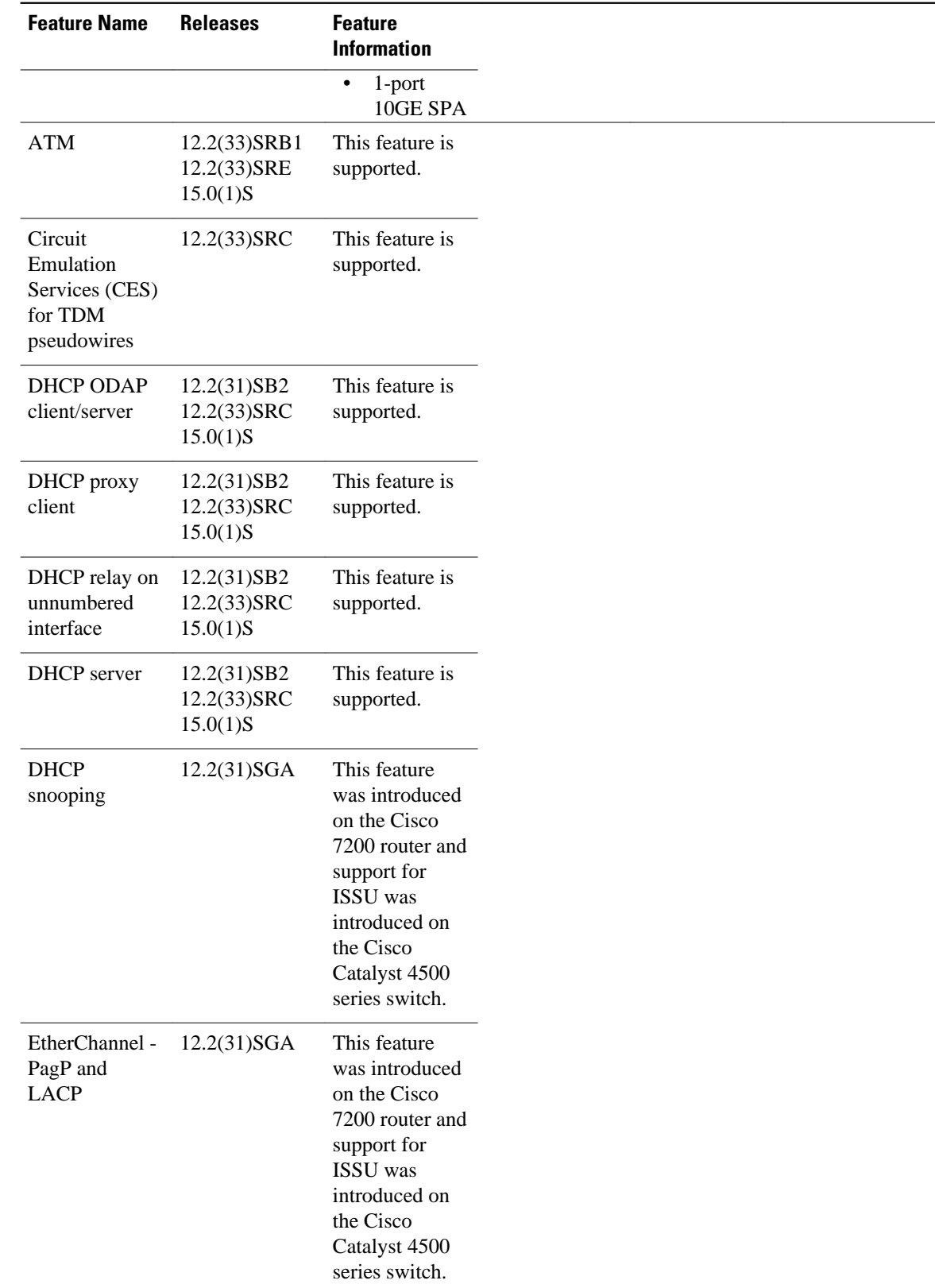

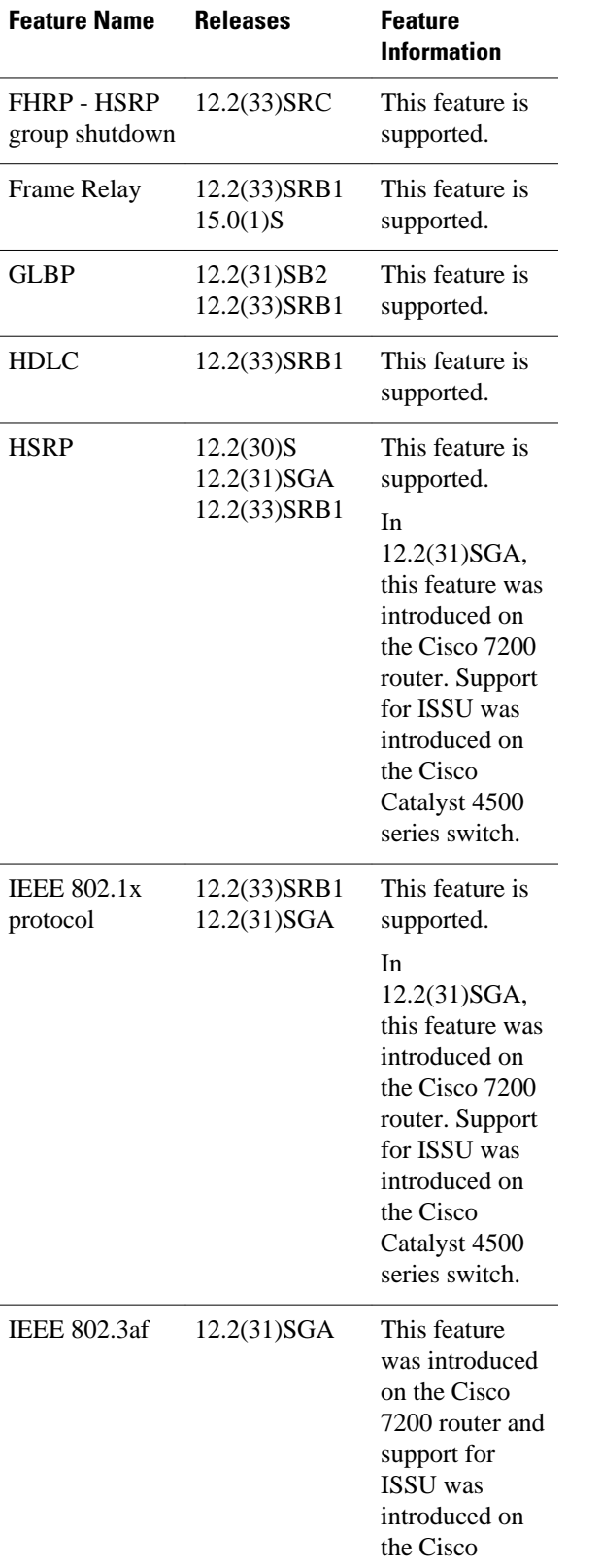

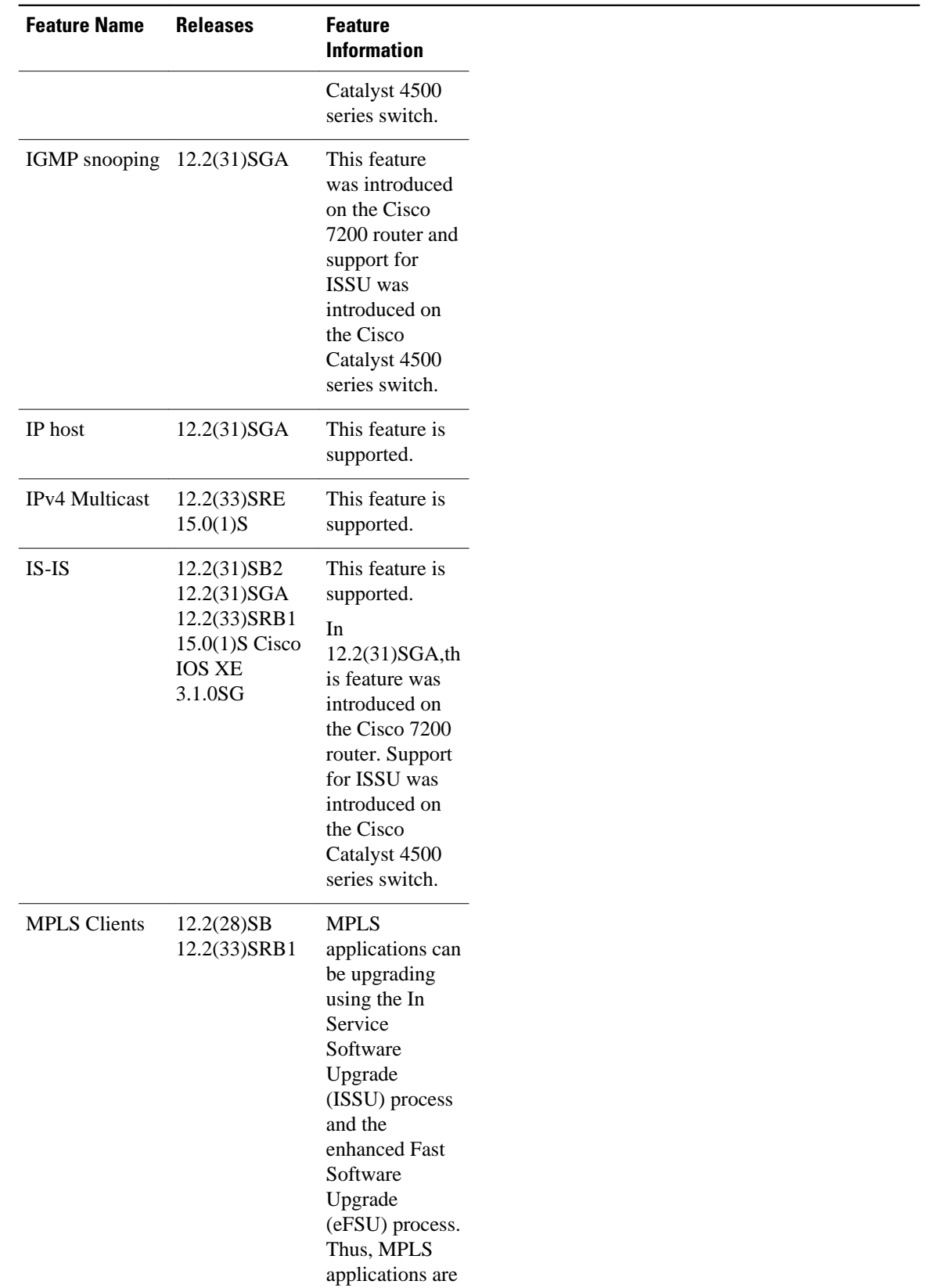

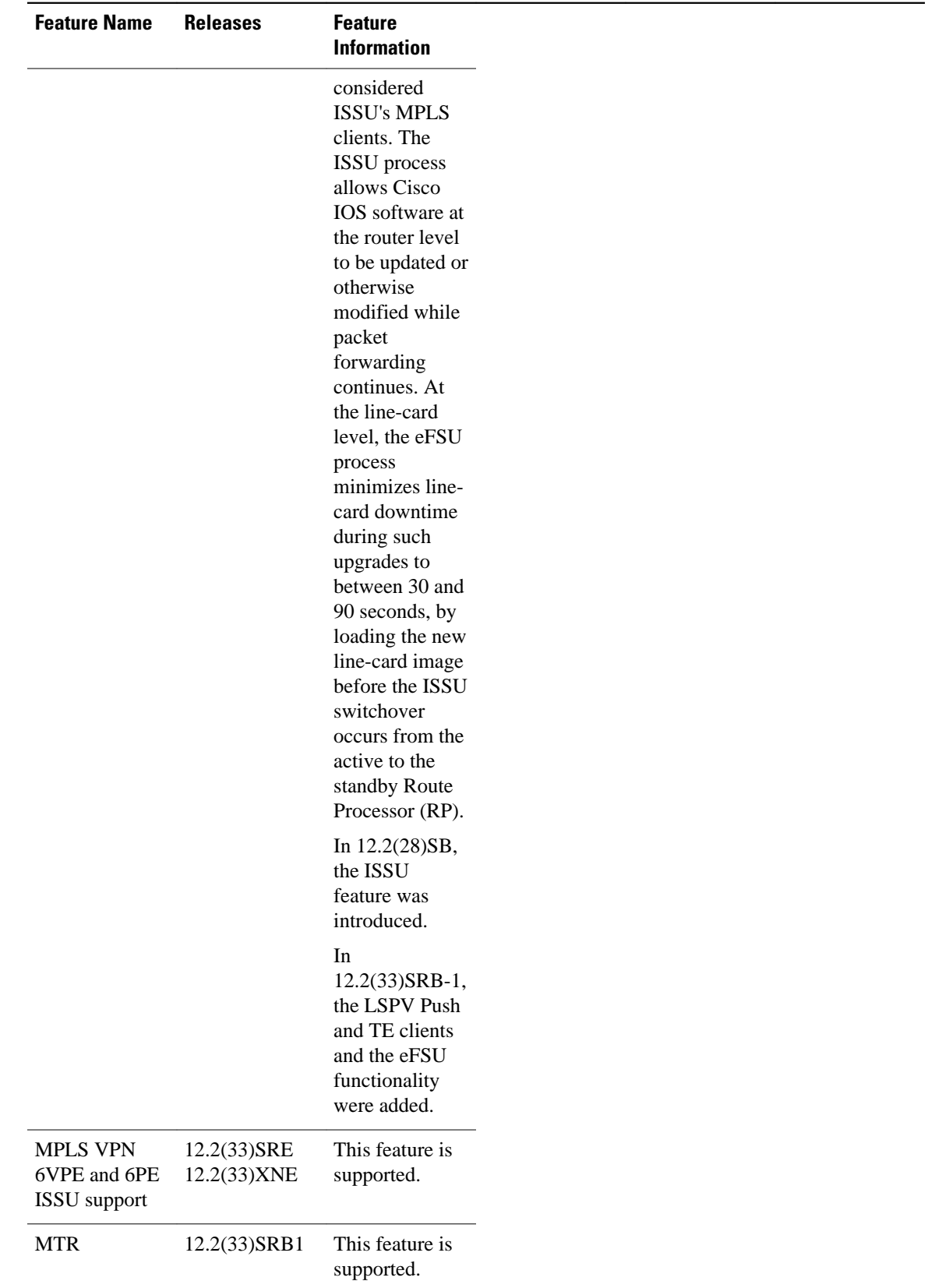

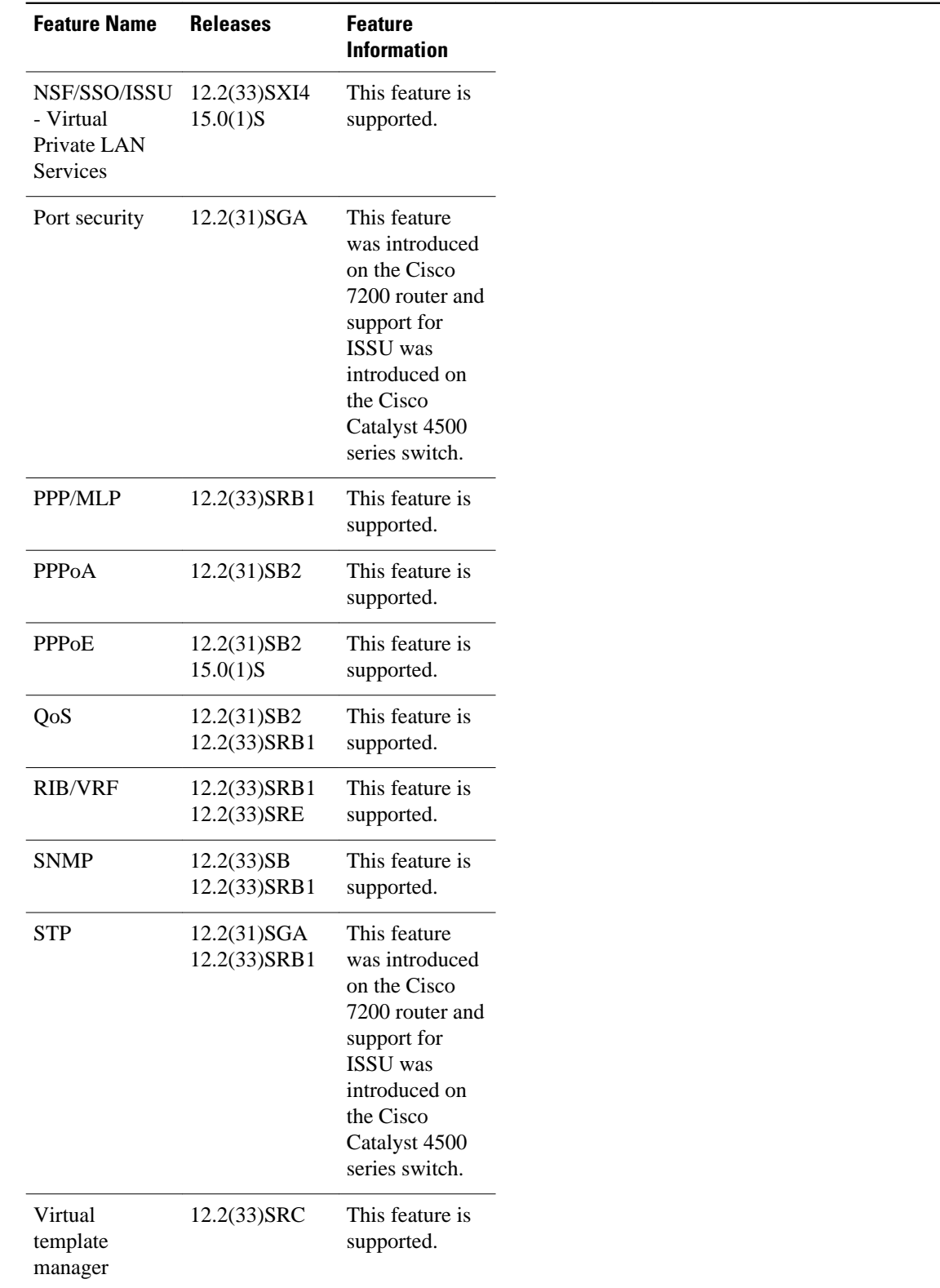

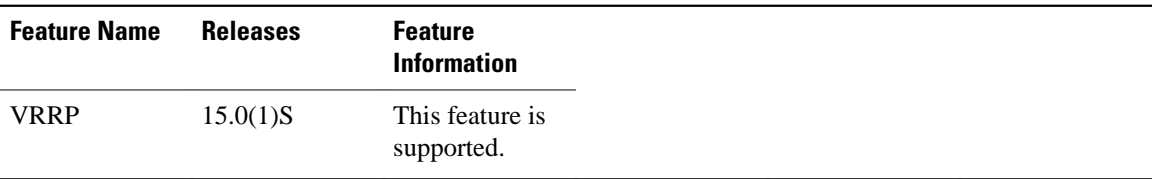

Cisco and the Cisco Logo are trademarks of Cisco Systems, Inc. and/or its affiliates in the U.S. and other countries. A listing of Cisco's trademarks can be found at [www.cisco.com/go/trademarks.](http://www.cisco.com/go/trademarks) Third party trademarks mentioned are the property of their respective owners. The use of the word partner does not imply a partnership relationship between Cisco and any other company. (1005R)

Any Internet Protocol (IP) addresses and phone numbers used in this document are not intended to be actual addresses and phone numbers. Any examples, command display output, network topology diagrams, and other figures included in the document are shown for illustrative purposes only. Any use of actual IP addresses or phone numbers in illustrative content is unintentional and coincidental.